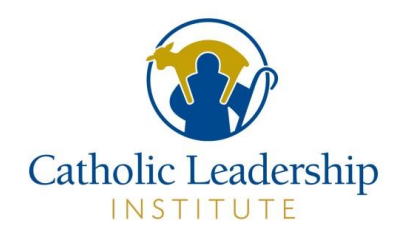

### **1. As a Pastor or Parish Primary Point of Contact (PPOC), log into the Portal:**

URL: <https://portal.catholicleaders.org/home/>

#### **USERNAME:** *your username* **PASSWORD:** *your password*

A. *Pastor*: Access your Homepage and select View Contacts.

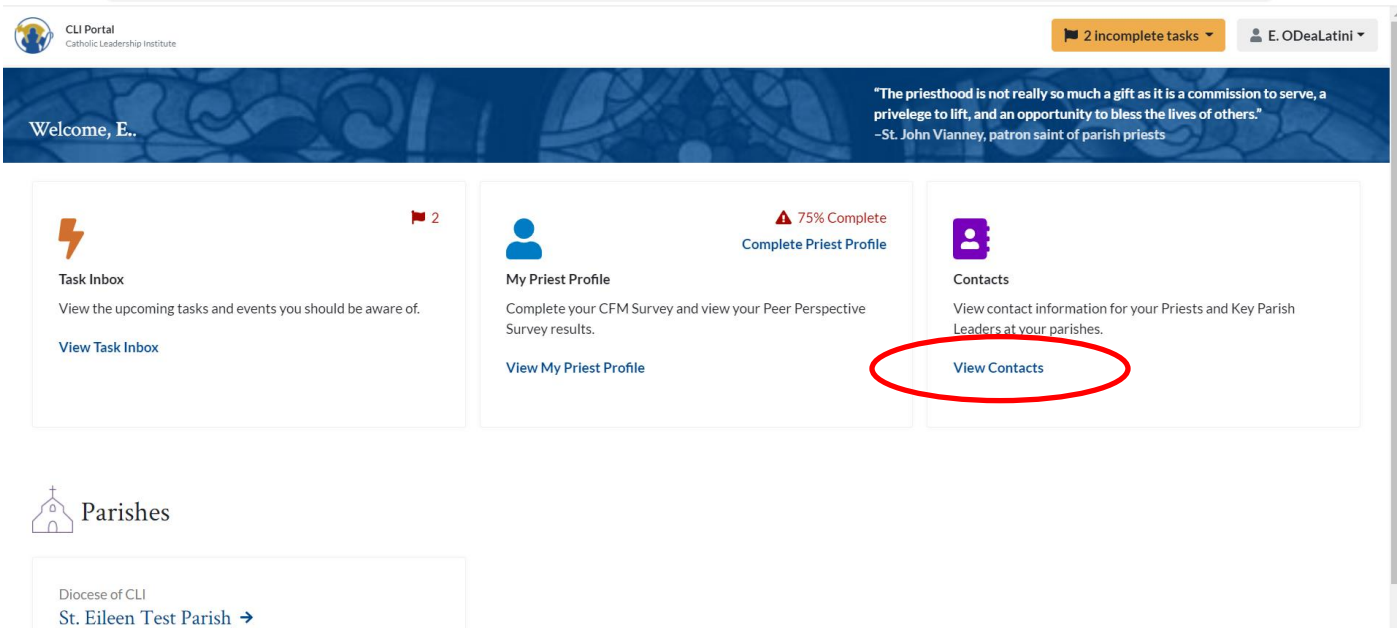

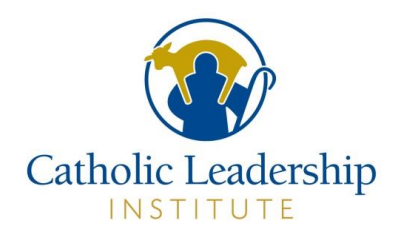

### B. **PPOC**: Access your Homepage and select View Contacts:

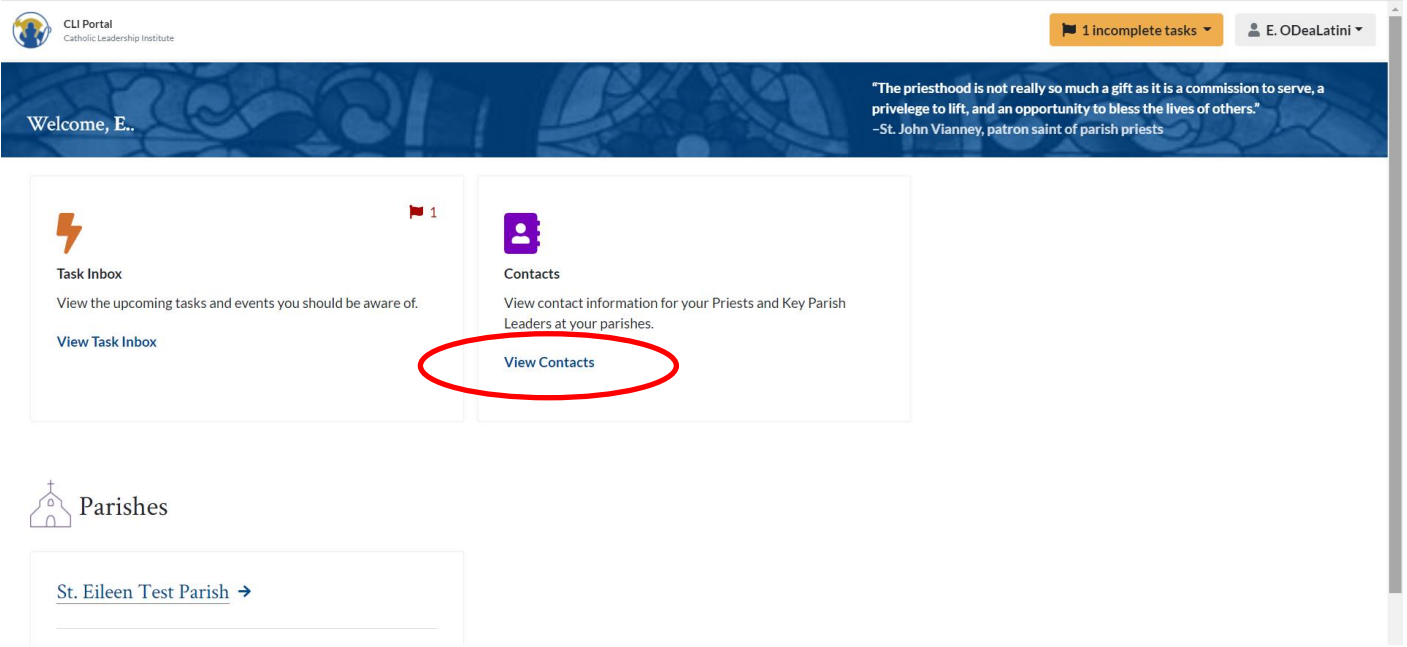

### C. On the Contacts screen, click on +Add a contact button

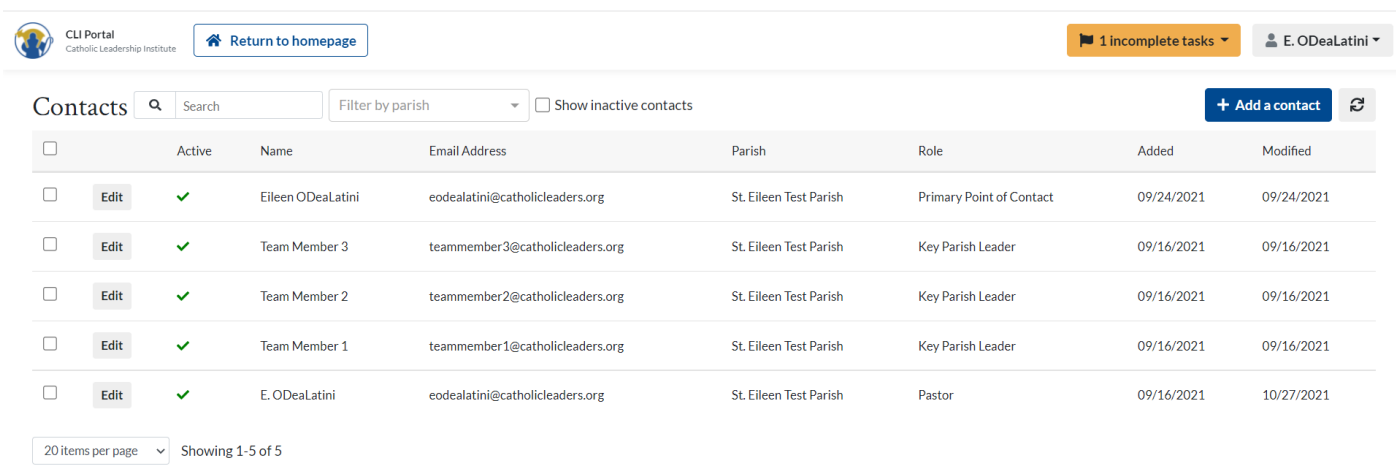

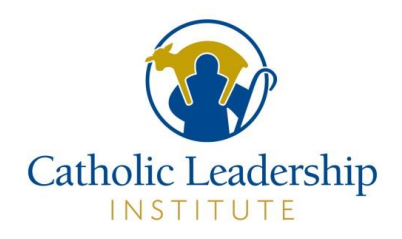

D. Enter the email address, First Name and Last Name of the person, click in the Parish field and select the parish name, click in the Role field [options are Key Parish Leader or PPOC] and select Key Parish Leader. Click on the **+Add contact button**.

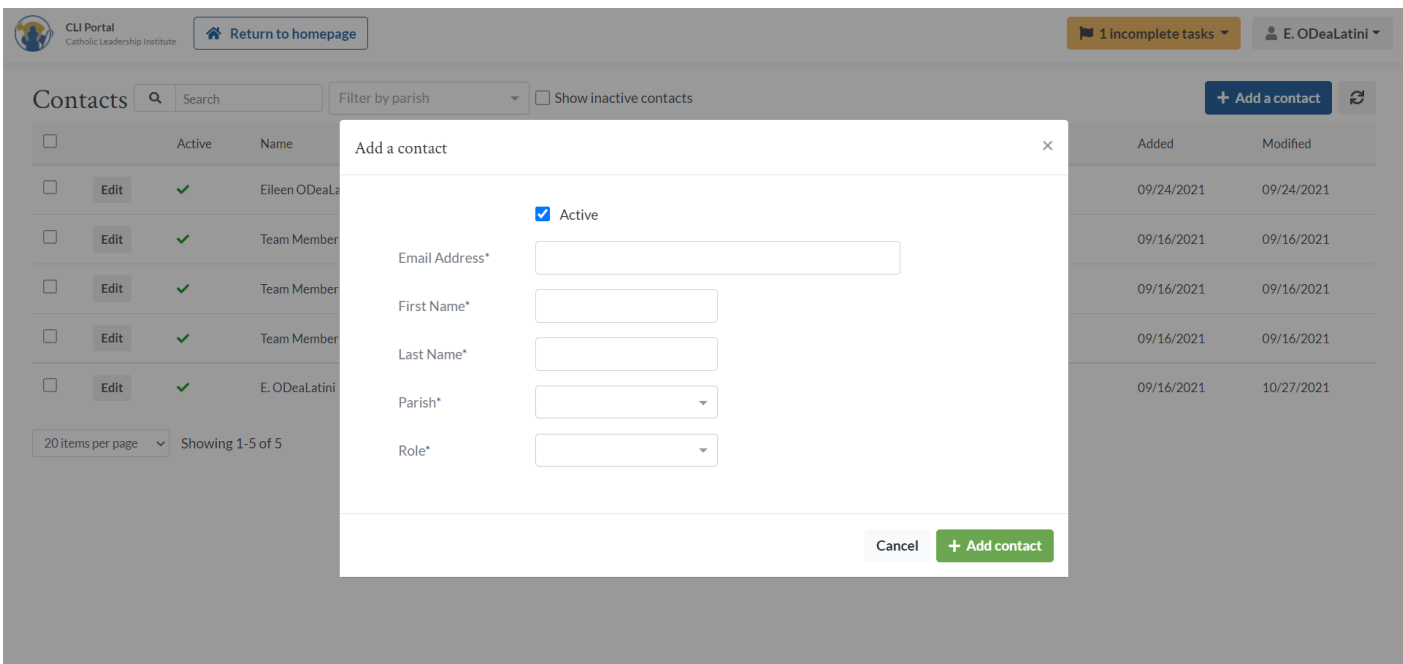

E. You will now see this new person on the list of contacts. This person will receive an email from the Portal telling them they have been added to the Parish; see below

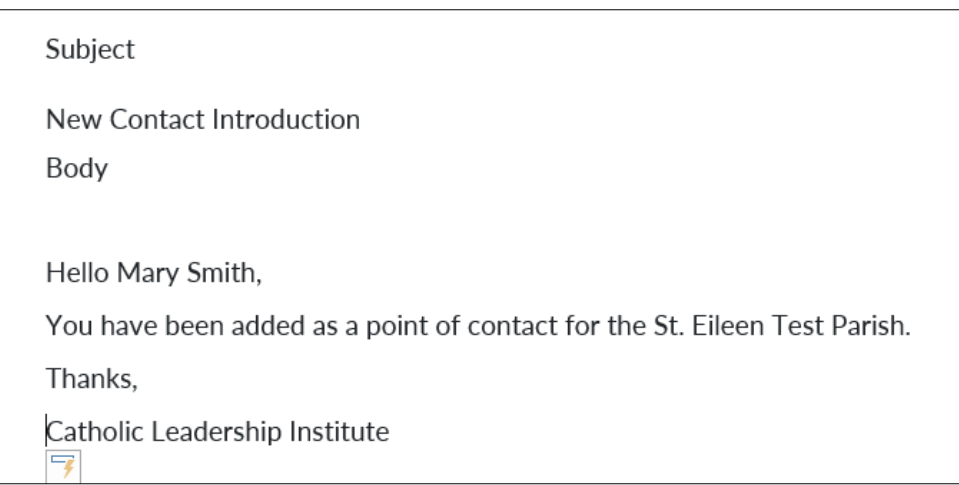

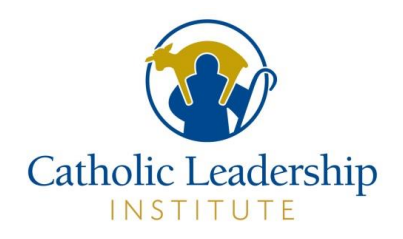

F. When reporting is turned on for the Disciple Maker Index Survey, Key Parish Leaders will receive another email with the title "New Contact Invitation to Disciple Maker Index Portal" with a link to the parish's reporting. They will then be able to go into the Portal and look at the DMI data.

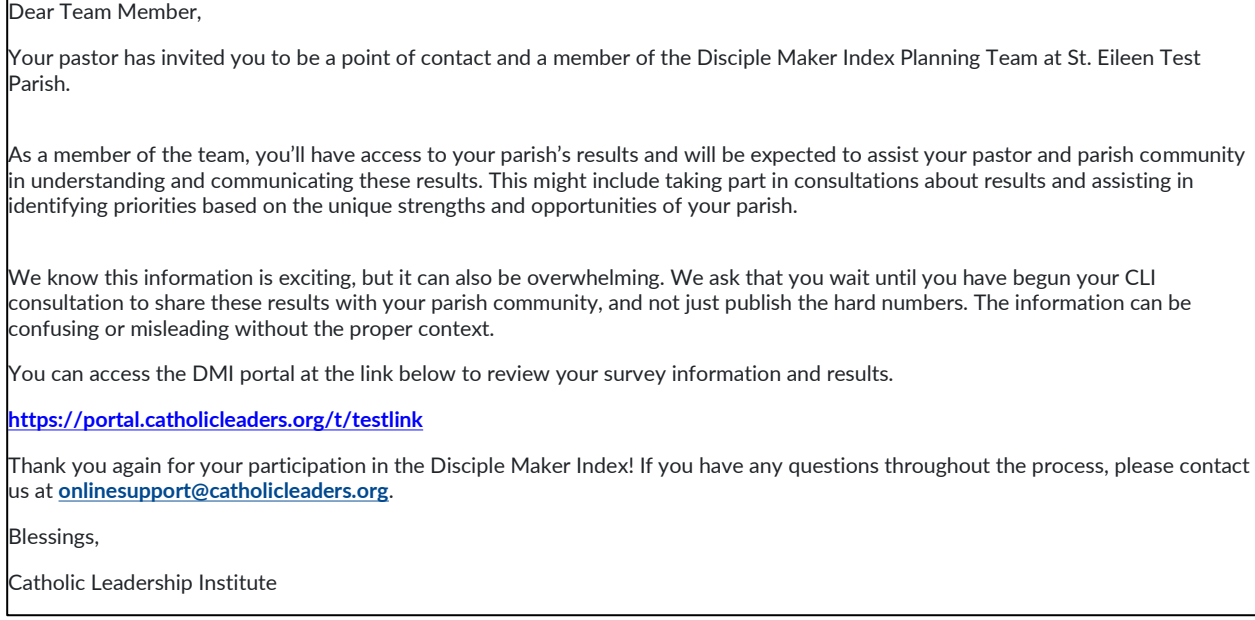